# Содержание

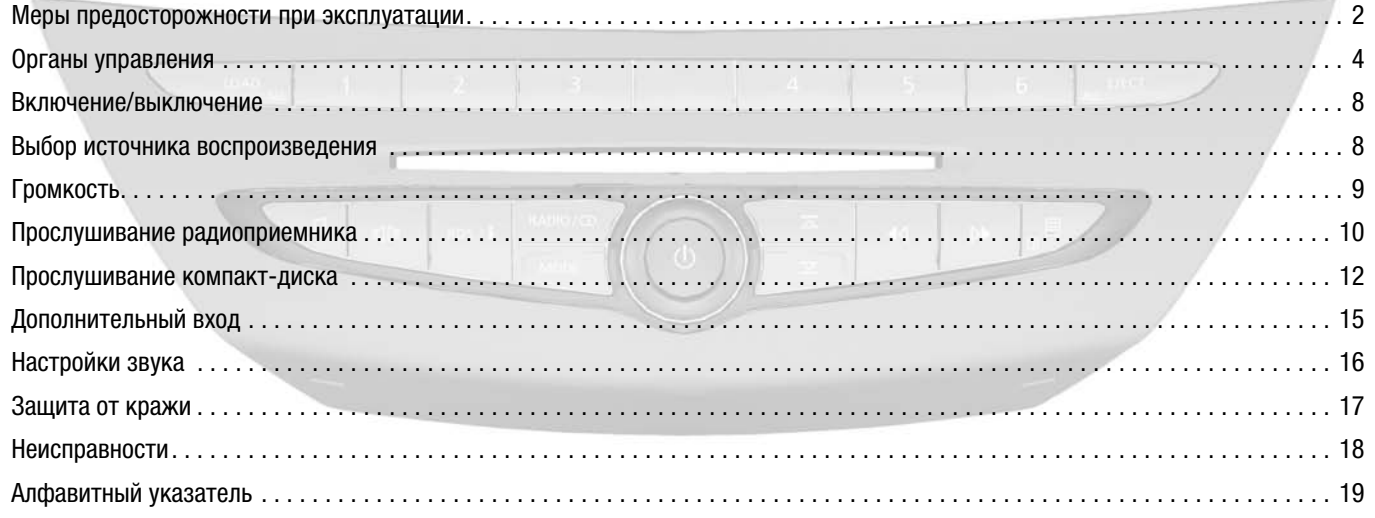

# **МЕРЫ ПРЕДОСТОРОЖНОСТИ ПРИ ЭКСПЛУАТАЦИИ**

В целях безопасности и предотвращения повреждения следует придерживаться следующих мер предосторожности. Необходимо также соблюдать законодательство стран, по которым вы передвигаетесь на автомобиле.

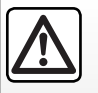

#### **Меры предосторожности при эксплуатации аудиосистемы**

- Управляйте аудиосистемой с помощью кнопок на панели приборов или около рулевого колеса и считывайте информацию с дисплея только при благоприятных дорожных условиях.
- Устанавливайте такой уровень громкости звучания аудиосистемы, чтобы слышать окружающие звуки. –

#### **Меры предосторожности при обращении с оборудованием**

- Запрещается разбирать аудиосистему или вносить в ее конструкцию изменения, так как существует вероятность повреждения оборудования или возникновения пожара.
- Для устранения неисправности или выполнения работ, требующих разборки оборудования, необходимо обратиться к представителю изготовителя.
- Запрещается вставлять в аудиосистему посторонние предметы, а также поврежденные или загрязненные компакт-диски.
- Проигрыватель воспроизводит только круглые компакт-диски диаметром 12 см. –
- Компакт-диски следует брать за внутреннюю и наружную грани. Запрещается прикасаться к рабочей стороне компакт-диска.
- Запрещается приклеивать к компакт-дискам бумагу. –
- После продолжительного прослушивания компакт-диск следует извлекать из проигрывателя очень осторожно, так как он может быть горячим.

#### **Обслуживание передней панели**

- Для протирания панели используйте мягкую ткань, при необходимости слегка смоченную в мыльной воде. Затем протрите панель сухой мягкой тканью.
- Запрещается использовать чистящие спиртосодержащие средства. –

В данном руководстве модели проигрывателей описываются, исходя из их характеристик на момент печати. Описания включают в себя все существующие функции проигрывателей. Набор функций конкретного проигрывателя зависит от модели, выбранного дополнительного оборудования и страны сбыта. Кроме того, в данном руководстве могут быть затронуты функции, внедрение которых планируется в текущем году.

**ОРГАНЫ УПРАВЛЕНИЯ**

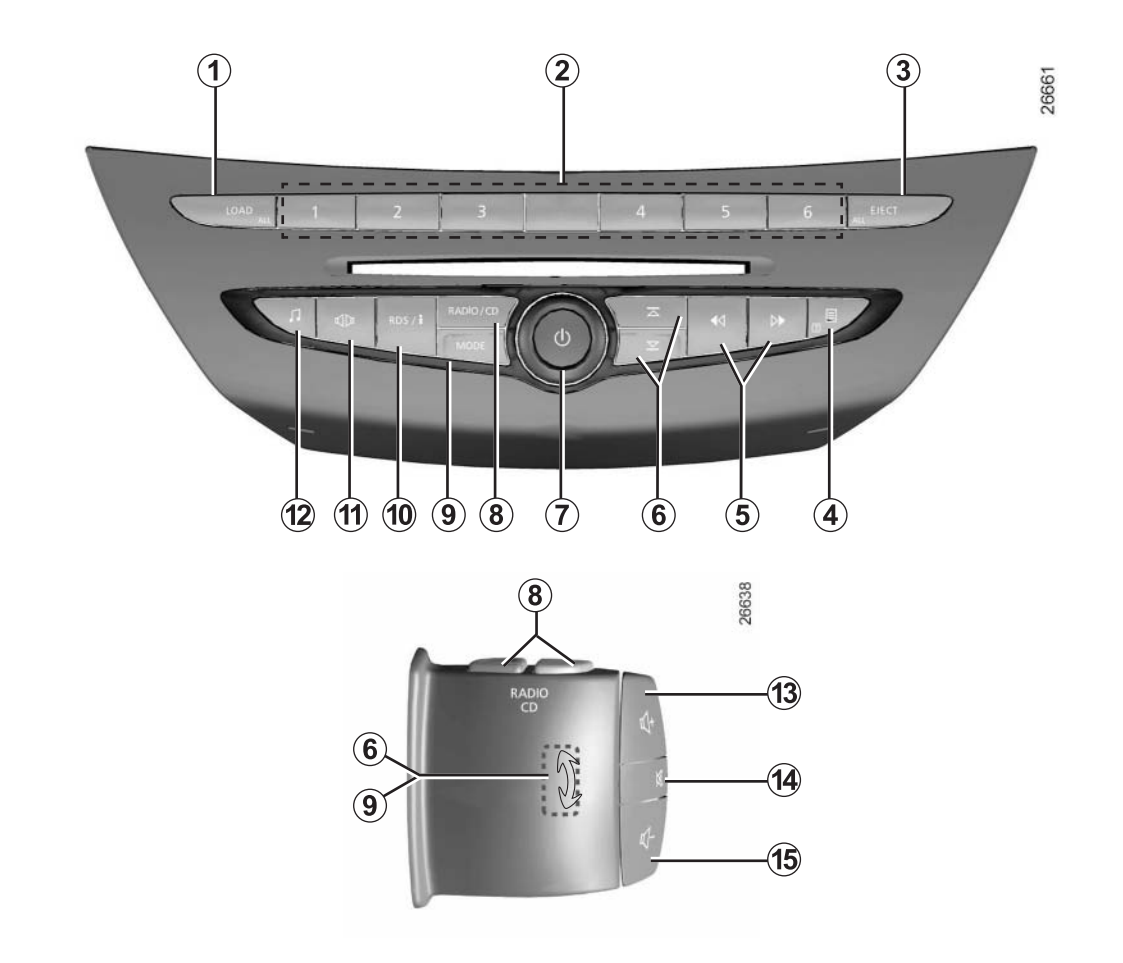

# **ОРГАНЫ УПРАВЛЕНИЯ (продолжение)**

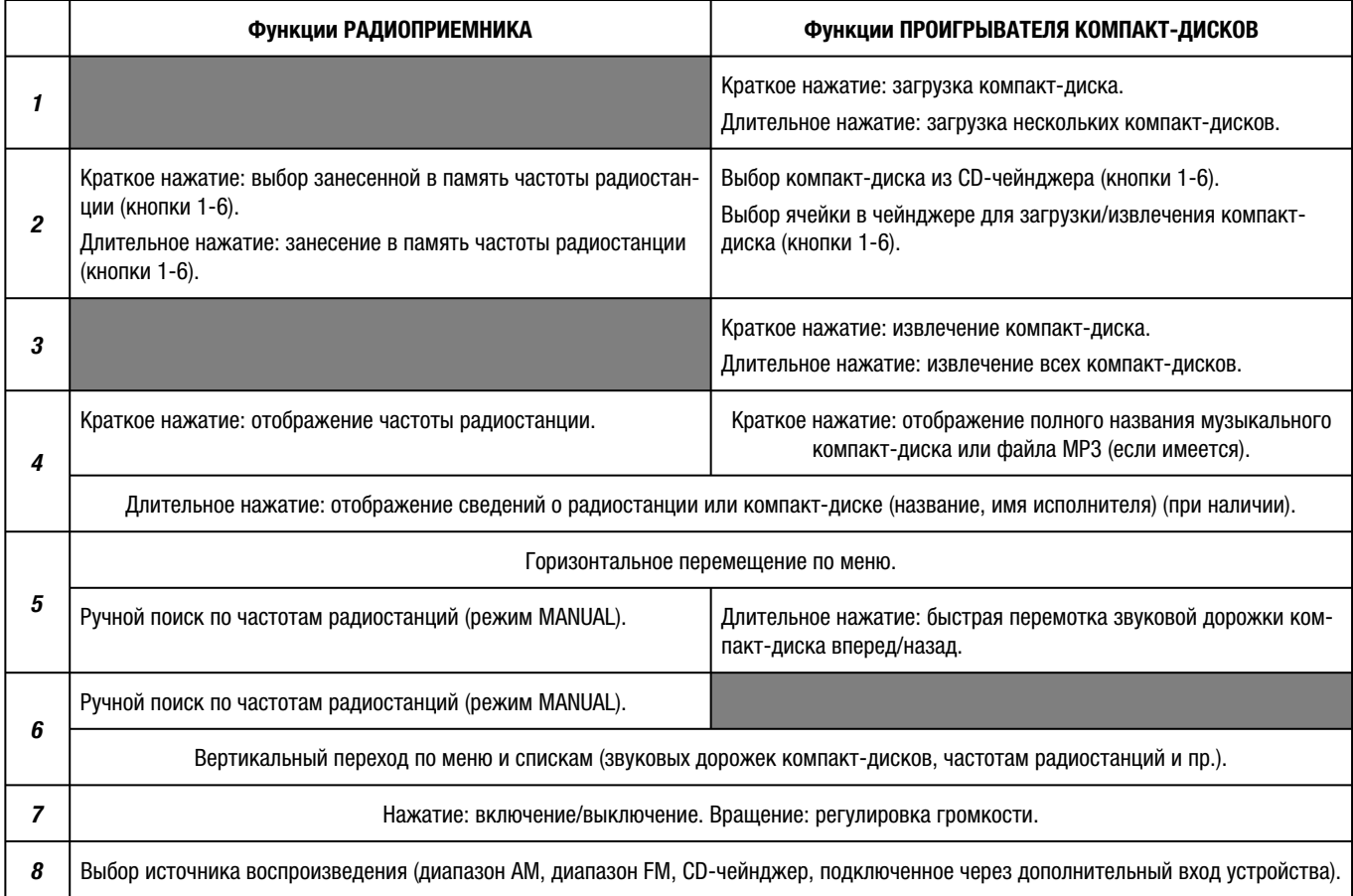

**ОРГАНЫ УПРАВЛЕНИЯ (продолжение)**

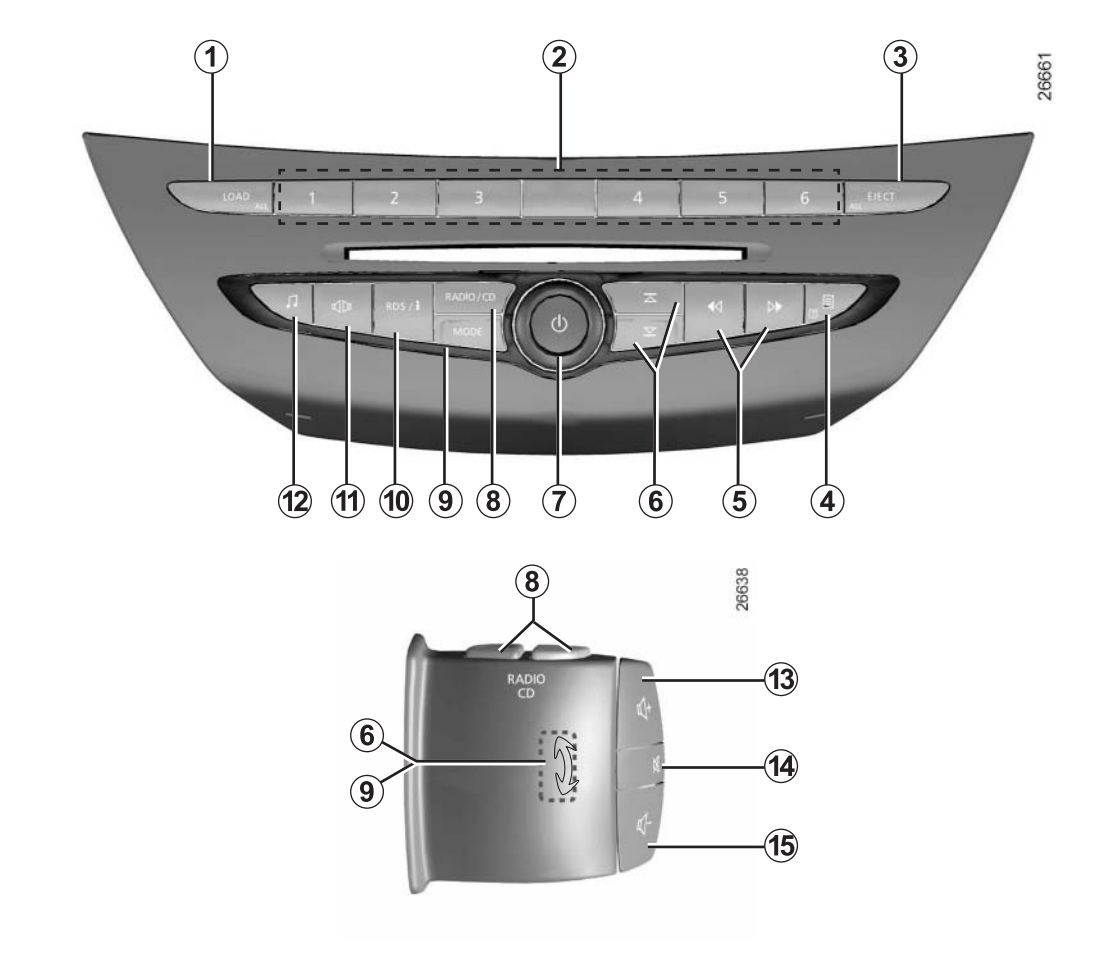

# **ОРГАНЫ УПРАВЛЕНИЯ (продолжение)**

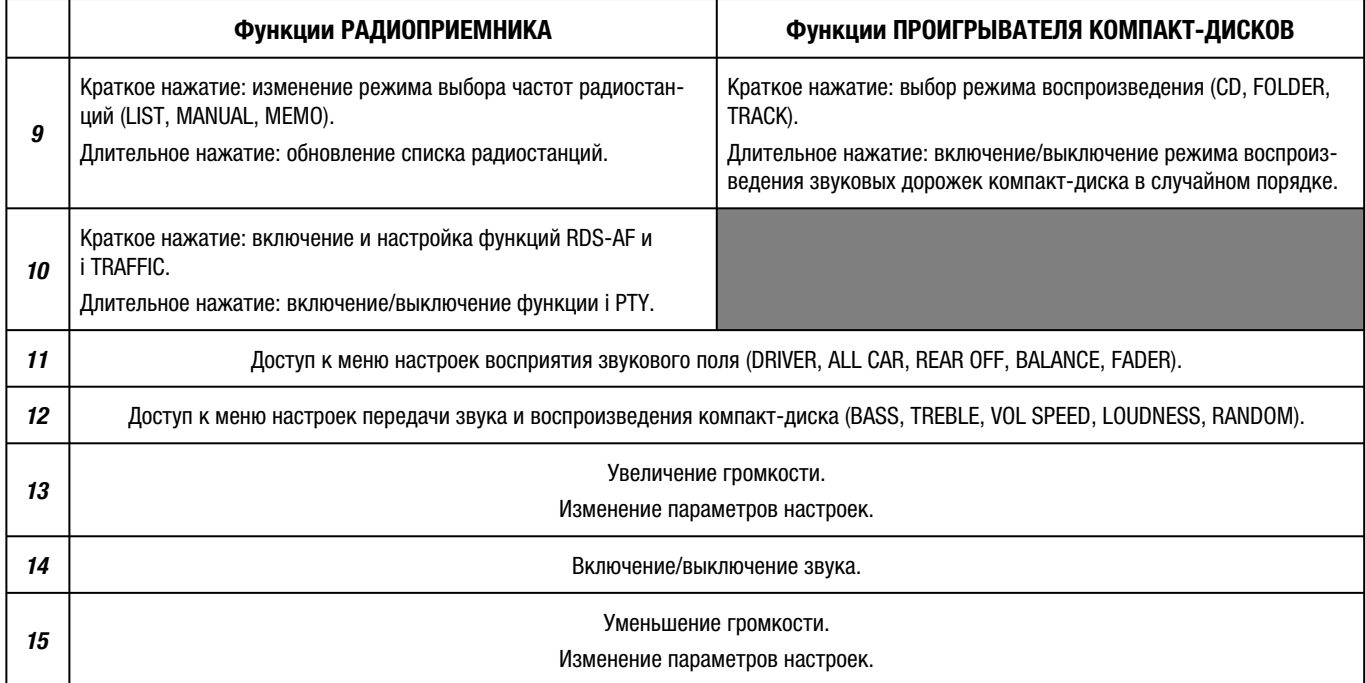

### **ВКЛЮЧЕНИЕ/ВЫКЛЮЧЕНИЕ**

#### **Включение и выключение**

Для включения аудиосистемы необходимо нажать кнопку *7*. При этом начинается воспроизведение последнего выбранного источника.

Аудиосистема выключается также нажатием кнопки *7*.

После выключения зажигания аудиосистема может работать в течение 1 часа. При подаче питания раздается звуковой сигнал.

# **ВЫБОР ИСТОЧНИКА ВОСПРОИЗВЕДЕНИЯ**

#### **Выбор источника воспроизведения**

Выбор источника воспроизведения осуществляется нажатиями кнопки *8*. Источники сменяют друг друга в следующем порядке: АМ-радиовещание  $\rightarrow$  FM-радиовещание  $\rightarrow$ CD-чейнджер - AUX (подключенное через дополнительный вход устройство) — АМ-радиовещание, и т. д.

Воспроизведение компакт-диска начинается автоматически после его установки. При этом воспроизведение предыдущего источника прерывается.

# **ГРОМКОСТЬ**

#### **Ручная регулировка**

При прослушивании различных источников увеличение громкости производится вращением ручки *7* или нажатием кнопки *13*, а уменьшение — вращением ручки *7* и нажатием кнопки *15*.

#### **Регулировка громкости в зависимости от скорости движения**

Громкость может быть автоматически отрегулирована в зависимости от скорости движения автомобиля.

См. «Настройка передачи звука» в разделе «Настройки звука».

#### **Выключение звука**

Для выключения звука нажмите кнопку *14*.

Звук автоматически включается при регулировке громкости или передаче информационных сообщений.

Звук также можно включить нажатием кнопки *14*.

#### **Громкость передачи сообщений**

Громкость передачи сообщений (функции «i TRAFFIC» и «i PTY») регулируется ручкой *7* или кнопками *13/15*.

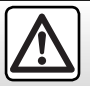

Устанавливайте такой уровень громкости звучания аудиосистемы, чтобы слышать окружающие звуки.

# **ПРОСЛУШИВАНИЕ РАДИОПРИЕМНИКА**

#### **Выбор диапазона волн**

Выбор диапазона AM или FM осуществляется нажатием кнопки *8*.

#### **Выбор радиостанции**

Выбирать или производить поиск радиостанции можно с помощью нескольких режимов. Режим выбирается нажатием кнопки *9*.

#### **MEMO (режим вызова частоты из памяти)**

В этом режиме можно выбрать занесенные в память частоты радиостанций.

Выберите диапазон волн, а затем радиостанцию описанными в следующих параграфах способами.

Для занесения частоты радиостанции в память необходимо нажать одну из кнопок на панели *2* (кнопки 1-6) и удерживать ее до звукового сигнала, подтверждающего занесение частоты в память. Для каждого диапазона волн можно сохранить 6 частот радиостанций.

Выбираются занесенные в память радиостанции нажатием одной из кнопок на панели *2*.

#### **LIST (режим выбора радиостанций из списка)**

В этом режиме поиск производится по списку радиостанций, расположенных в алфавитном порядке.

Список включает в себя до 50 радиостанций, лучше всего принимаемых в конкретном районе. Для просмотра списка радиостанций нажимайте кнопку *6* или вращайте ручку на рулевой колонке.

Список FM-радиостанций обновляется автоматически. Кроме того, список можно обновить, нажав и удерживая кнопку *9*.

Частоты радиостанций, не поддерживающих функцию RDS, приведены в конце списка.

#### **MANUAL (режим ручного поиска радиостанций)**

В этом режиме пользователь самостоятельно переключает частоты в выбранном диапазоне.

Для перехода по частотам нажимайте кнопку *5*.

Для автоматического поиска радиостанции нажмите кнопку *6* или поверните ручку на рулевой колонке.

Поиск останавливается нажатием кнопки *5* или *6*.

#### **Радиосообщения и службы (RDS/i menu)**

#### **Отслеживание частоты FM-радиостанции (RDS-AF)**

Частота FM-радиостанции меняется в зависимости от географического района. Для постоянного прослушивания выбранной радиостанции во время движения необходимо включить функцию RDS-AF. В этом случае аудиосистема будет автоматически перенастраиваться на данную радиостанцию.

### **ПРОСЛУШИВАНИЕ РАДИОПРИЕМНИКА (продолжение)**

При включении данной функции на дисплее появляется специальное сообщение.

**Примечание:** появление данного сообщения зависит от конкретных радиостанций.

При плохом приеме иногда происходят раздражающие смены частоты. В этом случае функцию автоматического отслеживания радиостанции следует отключить.

Описание процедуры настройки данной функции приведено в параграфе «Радиосообщения и службы» под заголовком «Отслеживание FM-радиостанции (RDS-AF)» в разделе «Настройки звука».

#### **Сведения о дорожной обстановке (i TRAFFIC)**

При включении данной функции аудиосистема начинает автоматический поиск и воспроизведение определенных FM-радиостанций, передающих информацию о дорожном движении.

Описание процедуры настройки данной функции приведено в параграфе «Радиосообщения и службы» под заголовком «Сведения о дорожной обстановке (i TRAFFIC)» в разделе «Настройки звука».

После включения данной функции необходимо выбрать новостную радиостанцию и при необходимости выбрать другой источник воспроизведения.

Воспроизведение сведений о дорожной обстановке начинается автоматически вне зависимости от проигрываемого в настоящий момент источника (компакт-диск, подключенное через дополнительный вход оборудование).

#### **Поиск программ определенного типа (i PTY)**

При включении данной функции аудиосистема начинает автоматическое воспроизведение программ определенного типа (новостные программы, спортивные программы и пр.) при их передаче определенными FM-радиостанциями (в зависимости от страны).

Предусмотрены следующие типы программ:

- News (новостные программы); –
- Pop M. (программы популярной музыки); –
- Sport (спортивные программы); –
- Classic (программы классической музыки); –
- Misc. (прочие). –

Если после этого выбрать воспроизведение компакт-диска, при передаче выбранного типа программы ее воспроизведение начнется автоматически.

Описание процедуры настройки данной функции приведено в параграфе «Радиосообщения и службы» под заголовком «Поиск программ определенного типа (i PTY)» в разделе «Настройки звука».

#### **Отображение частоты радиостанции**

Для отображения частоты станции, название которой указано на дисплее, нажмите кнопку *4*. Отображение частоты прекращается через 3 секунды.

### **Текстовая информация (Radio-Text)**

Некоторые FM-радиостанции передают текстовую информацию о программе (например, название звуковой дорожки).

**Примечание:** данную информацию передают не все радиостанции.

Нажмите кнопку *4* во время отображения информации.

# **ПРОСЛУШИВАНИЕ КОМПАКТ-ДИСКА**

#### **Характеристики поддерживаемых форматов**

Для облегчения поиска нужных файлов в формате MP3 или WMA рекомендуется записывать их на компакт-диски в папках (альбомах).

На один компакт-диск можно записать до 8 папок и вложенных папок, включая корневую папку.

Общее количество файлов MP3 или WMA и папок не должно превышать 511, так как остальные файлы не считываются.

Частота составляет от 32 кбит/с до 320 кбит/с.

Проигрыватель может воспроизводить только файлы с расширением .MP3 и .WMA, воспроизведение файлов в других форматах не гарантируется.

Если на компакт-диске записаны аудиофайлы вместе с файлами в формате MP3 или WMA, проигрыватель воспринимает только аудиофайлы.

**Примечание:** некоторые защищенные файлы не воспроизводятся.

**Примечание:** на дисплее проигрывателя могут отображаться названия файлов и папок, но для облегчения считывания не рекомендуется использовать названия, состоящие более чем из 32 знаков и специальных знаков, например, ударений (все специальные знаки заменяются звездочкой).

**Примечание:** для обеспечения оптимального воспроизведения записываемых (CD-R) и перезаписываемых дисков (CD-RW) необходимо выполнять следующие рекомендации:

- используйте компакт-диски, вмещаю-– щие в себя не более 700 Мб или 80 мин данных;
- не используйте для записи компакт-дис-– ки, окрашенные в черный или другой цвет, отличающийся низкой отражаемостью, так как это ухудшает считываемость компакт-диска;
- записывайте диск на минимально возмож-– ной скорости (8х), даже если диск можно записывать и с большей скоростью;
- записывайте диск в режиме «Disc At Once»1 );
- 1 В этом режиме невозможно создать мультисессионный диск, однако такой диск можно скопировать. Для создания мультисессионного диска необходимо использовать режим «Track At Once» и после последней сессии финализировать диск.
- не записывайте аудиофайлы вместе с файлами других форматов;
- после записи диски необходимо финализировать.

#### **Обращение с компакт-дисками**

Для поддержания читаемости компакт-диска запрещается подвергать его воздействию тепла и прямых солнечных лучей.

Чистку компакт-диска следует производить мягкой тканью по направлению от центра к краям. Следует придерживаться указаний по уходу и хранению, разработанных изготовителем компакт-диска.

**Примечание:** проигрыватель может не воспроизвести поцарапанные или загрязненные компакт-диски.

#### **Условия использования**

Компакт-диски вставляются обращенной вверх поверхностью с напечатанной информацией. Если устанавливать компакт-диск обратной стороной, на дисплее появится сообщение об ошибке.

Запрещается вставлять компакт-диск, если на дисплее отображается сообщение «WAIT» (ПОДОЖДИТЕ). В этом случае можно повредить CD-чейнджер.

## **ПРОСЛУШИВАНИЕ КОМПАКТ-ДИСКА (продолжение)**

#### **CD-чейнджер**

С помощью CD-чейнджера можно прослушать звуковые компакт-диски и компактдиски с записанными файлами в формате MP3 и WMA. Емкость чейнджера составляет 6 компакт-дисков.

Для выбора компакт-диска в качестве источника воспроизведения необходимо нажать кнопку *8*.

#### **Загрузка и извлечение компактдисков**

#### **Установка компакт-диска**

Нажмите кнопку *1*. Система автоматически выбирает первую пустую ячейку. При этом над соответствующей ей кнопкой загорается индикатор.

Нажатием одной из кнопок на панели *2* можно выбрать другую ячейку.

При попытке установки компакт-диска в занятую ячейку он автоматически устанавливается в следующую пустую ячейку.

Если все ячейки заняты, на дисплее появляется сообщение «NO place» (Нет места), и раздается звуковой сигнал.

#### **Установка нескольких компакт-дисков**

Нажмите и удерживайте кнопку *1* (раздается звуковой сигнал). На дисплее появляется сообщение «Load all CDs» (Загрузить все компакт-диски), и раздается звуковой сигнал. Если в чейнджере уже есть компактдиски, заполняются пустые ячейки. Вставьте компакт-диски.

При установке компакт-дисков над кнопками соответствующих ячеек на панели *2* загораются индикаторы.

#### **Извлечение компакт-диска**

Нажмите кнопку *3*.

Нажмите кнопку соответствующей ячейки и извлеките компакт-диск. По умолчанию извлекается воспроизводимый в данный момент диск.

Если CD-чейнджер пуст, раздается звуковой сигнал. Аудиосистема переключается в режим радиоприемника и начинает воспроизведение последней выбранной FM-радиостанции.

#### **Извлечение нескольких компакт-дисков**

Нажмите и удерживайте кнопку *3* (раздается звуковой сигнал).

Компакт-диски извлекаются друг за другом. Извлеките все компакт-диски.

**Примечание:** если извлеченный компактдиск не достается из разъема, он автоматически устанавливается в CD-чейнджер.

#### **Смена компакт-диска, папки или звуковой дорожки**

Для выбора режима нажимайте на кнопку *9*:

- CD (выбор компакт-диска); –
- Folder (выбор папки только на диске с файлами MP3/ WMA);
- Track (выбор звуковой дорожки): режим по –умолчанию.

## **ПРОСЛУШИВАНИЕ КОМПАКТ-ДИСКА (продолжение)**

#### **Выбор компакт-диска (РЕЖИМ CD)**

Для перемещения по списку компакт-дисков, установленных в чейнджер, нажимайте кнопку *6*. Начинается воспроизведение выбранного компакт-диска.

Для выбора компакт-диска можно также нажать одну из кнопок на панели *2*.

**Примечание:** во время просмотра списка компакт-дисков сообщение «No CD» (Нет компакт-диска) указывает на то, что ячейка пуста.

#### **Выбор папки (РЕЖИМ FOLDER)**

Для просмотра папок на компакт-диске нажимайте кнопку *6*.

#### **Выбор звуковой дорожки (РЕЖИМ TRACK)**

Для просмотра звуковых дорожек на компакт-диске нажимайте кнопку *6*.

В зависимости от типа компакт-диска на дисплее отображается следующая информация:

- звуковой компакт-диск: номер звуковой дорожки;
- компакт-диск с файлами WMA/MP3: на-– звание звуковой дорожки, сохраненного файла.

#### **Быстрая перемотка**

Для быстрой перемотки вперед или назад нажмите и удерживайте кнопку *5*.

При этом на дисплее отображается время звучания звуковой дорожки.

После отпускания кнопки начинается воспроизведение файла.

#### **Воспроизведение звуковых дорожек в случайном порядке (режим Random)**

Данная функция включается в настройках звука (см. «Настройка передачи звука» в разделе «Настройки звука»).

Для включения/выключения функции воспроизведения звуковых дорожек компактдиска в случайном порядке нажмите и удерживайте кнопку *9*. На дисплее появляется сообщение «Random».

Функция остается включенной после проигрывания нового компакт-диска, папки или звуковой дорожки и после повторного включения аудиосистемы.

Функция отключается при извлечении компакт-диска.

#### **Отображение дополнительной информации**

При кратком нажатии кнопки *4* отображается весь сокращенный текст.

При нажатии и удерживании кнопки *4* на дисплее отображается текстовая информация (исполнитель, название звуковой дорожки) компакт-диска. Прокрутка информации осуществляется нажатием кнопки *6*.

Прекращается отображение информации нажатием кнопки *4*.

# **ДОПОЛНИТЕЛЬНЫЙ ВХОД (в зависимости от оборудования)**

Некоторые аудиосистемы оснащаются дополнительным входом в перчаточном ящике или рядом с картридером.

Благодаря этому входу к аудиосистеме можно подключить плеер.

Он представляет собой разъем RCA (красный и белый) или разъем для джека.

#### **Подключение**

С помощью специального провода (не входит в комплект) подключите переносной аудиоплеер (3,5-мм джек) к разъему дополнительного входа.

#### **Эксплуатация**

Для включения дополнительного входа необходимо нажать на кнопку *8*, выбрав таким образом AUX в качестве источника воспроизведения, а затем включить плеер.

**Примечание:** плеер не управляется с помощью кнопок аудиосистемы.

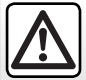

При подключении плеер и аудиосистема должны быть выключены. В противном случае существует вероятность ухудшения качества звучания или даже повреждения оборудования.

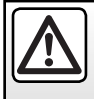

Управлять плеером следует только при благоприятной дорожной обстановке.

Во время движения подключенный плеер должен быть закрыт в перчаточном ящике, что предотвращает его перемещение по салону.

# **НАСТРОЙКИ ЗВУКА**

#### **Настройка передачи звука**

Для доступа к меню настроек передачи звука следует нажать кнопку *12*.

Меню просматривается нажатиями кнопки *6* в следующем порядке:

- Bass (бас); –
- Tremble (высокие частоты); –
- Vol. Speed (громкость в зависимости от скорости);
- Loudness (включение/выключение тон-компенсации звука с низким уровнем громкости) (в зависимости от автомобиля);
- Random (включение/выключение режима воспроизведения в случайном порядке).

На дисплее отображается параметр настройки (Bass, Treble, Vol. Speed, Loudness и Random) и значение данного параметра.

Значение параметра изменяется нажатием кнопок *5* или *13* и *15*.

Параметры регулируются в следующих диапазонах:

- Bass (от -5 до +5); –
- $-$  Treble (от -5 до +5);
- Vol. Speed (от 0 до +5), –
- Loudness (ON/OFF (ВКЛ./ВЫКЛ.));
- Random (ON/OFF (ВКЛ./ВЫКЛ.)).

Выход из меню осуществляется автоматически.

Из меню можно также выйти, нажав кнопку *12*.

#### **Настройка звукового поля (в зависимости от автомобиля)**

В данной аудиосистеме имеется возможность настроить звуковое поле.

Для доступа к меню настроек звукового поля следует нажать кнопку *11*.

Меню просматривается нажатиями кнопки *6* в следующем порядке:

- DRIVER: оптимизация звука только для водителя;
- ALL CAR: оптимизация звука для всех пас-– сажиров автомобиля;
- REAR OFF: настройка для пассажиров, желающих отдохнуть на задних сиденьях (задние динамики не работают, звук умеренной громкости из передних динамиков);
- Настройки:
	- Balance (баланс между левыми и пра-– выми динамиками);
	- Fader (уровень сигнала, передние/за-– дние динамики).

Для пунктов «Balance» и «Fader» на дисплее отображается параметр установки и его значение.

Значение параметра изменяется нажатием кнопок *5* или *13* и *15*. Параметры регулируются в следующих диапазонах:

- Balance (от -5 до +5); –
- Fader (от -5 до +5). –

Выход из меню осуществляется автоматически.

Из меню можно также выйти, нажав кнопку *11*.

### **Радиосообщения и службы**

#### **Отслеживание частоты FM-радиостанции (RDS-AF)**

Для доступа в меню «RDS/I» необходимо нажать кнопку *10*. Для выбора функции «RDS-AF» нажмите кнопку *6*.

Нажмите кнопку *5* для выбора:

- OFF (ВЫКЛ.): отключение функции RDS-AF; –
- Regional (Местные): включение функции RDS-AF для прослушивания местных радиостанций;
- National (Национальные): включение фун-–кции RDS-AF для прослушивания национальных радиостанций;

# **НАСТРОЙКИ ЗВУКА (продолжение) ЗАЩИТА ОТ КРАЖИ**

#### **Сведения о дорожной обстановке (i TRAFFIC)**

Для доступа в меню «RDS/I» необходимо нажать кнопку *10*. Для выбора функции «i TRAFFIC» нажмите кнопку *6*.

Выберите меню «i TRAFFIC» (ON/ OFF (ВКЛ./ ВЫКЛ.)). Для включения/выключения функции необходимо нажать кнопку *5*. При включенной функции на дисплее отображается значок i TRAFFIC.

Аудиосистема начинает автоматическое воспроизведение определенных FM-радиостанций, передающих информацию о дорожном движении, вне зависимости от выбранного источника воспроизведения. Чтобы остановить передачу информации о дорожной обстановке, нажмите кнопку *10*.

#### **Поиск программ определенного типа (i PTY)**

Для доступа в меню «RDS/I» необходимо нажать кнопку *10*. Для выбора функции «i PTY» нажмите кнопку *6*.

Выберите меню «i PTY » (ON/ OFF (ВКЛ./ ВЫКЛ.)). Для включения/выключения функции необходимо нажать кнопку *5*.

При включенной функции на дисплее отображается значок i PTY.

Выберите из предложенного списка тип программы (список приведен в параграфе «Поиск программ определенного типа (i PTY)» в разделе «Прослушивание радиоприемника».

Для отключения функции необходимо повторить указанные действия.

#### **Настройка передачи звука**

Установленная в вашем автомобиле аудиосистема оснащается электронной защитой, т. е. она не сможет работать в другом автомобиле.

При необходимости установки аудиосистемы в другой автомобиль обратитесь к представителю изготовителя.

### **НЕИСПРАВНОСТИ**

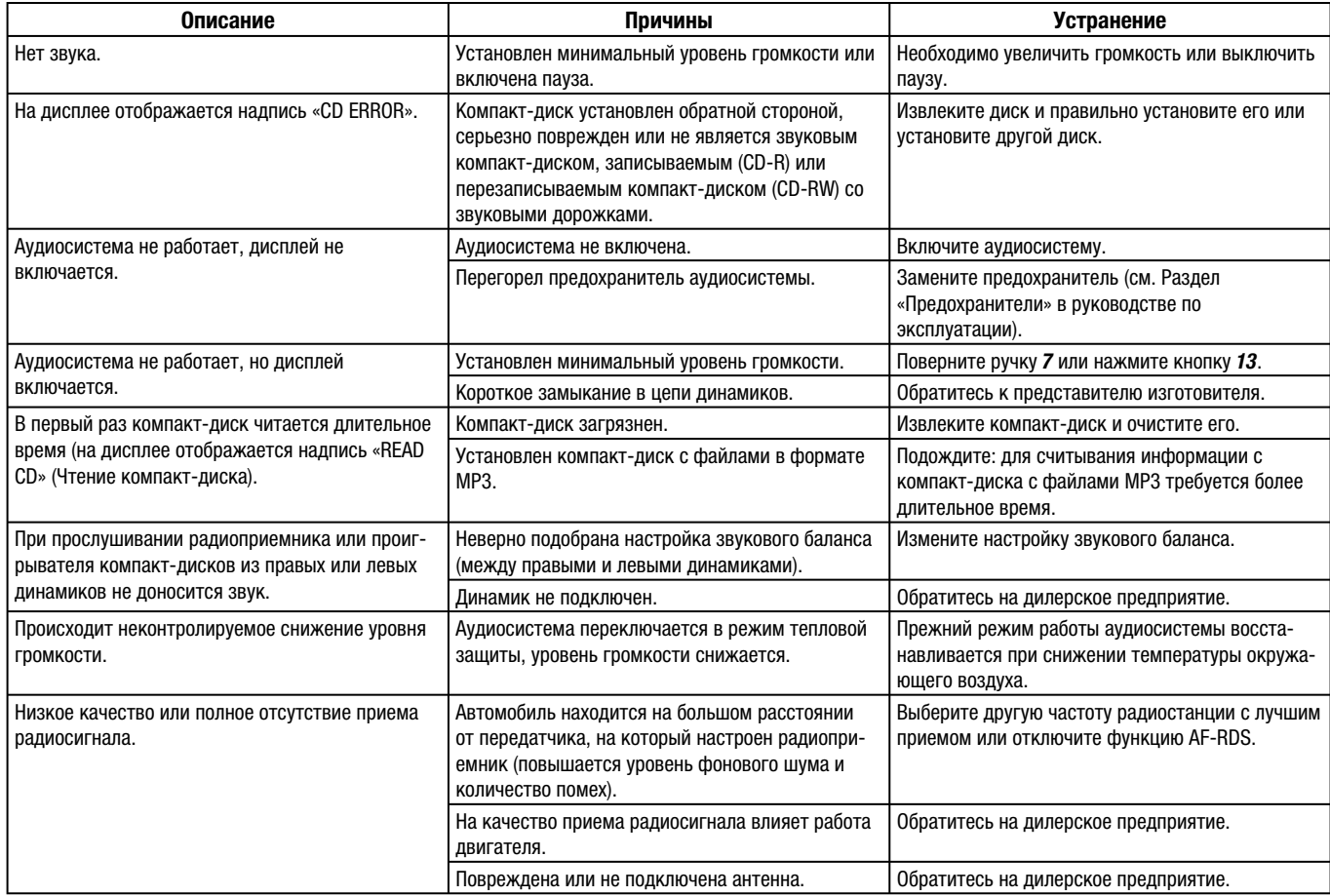

# АЛФАВИТНЫЙ УКАЗАТЕЛЬ

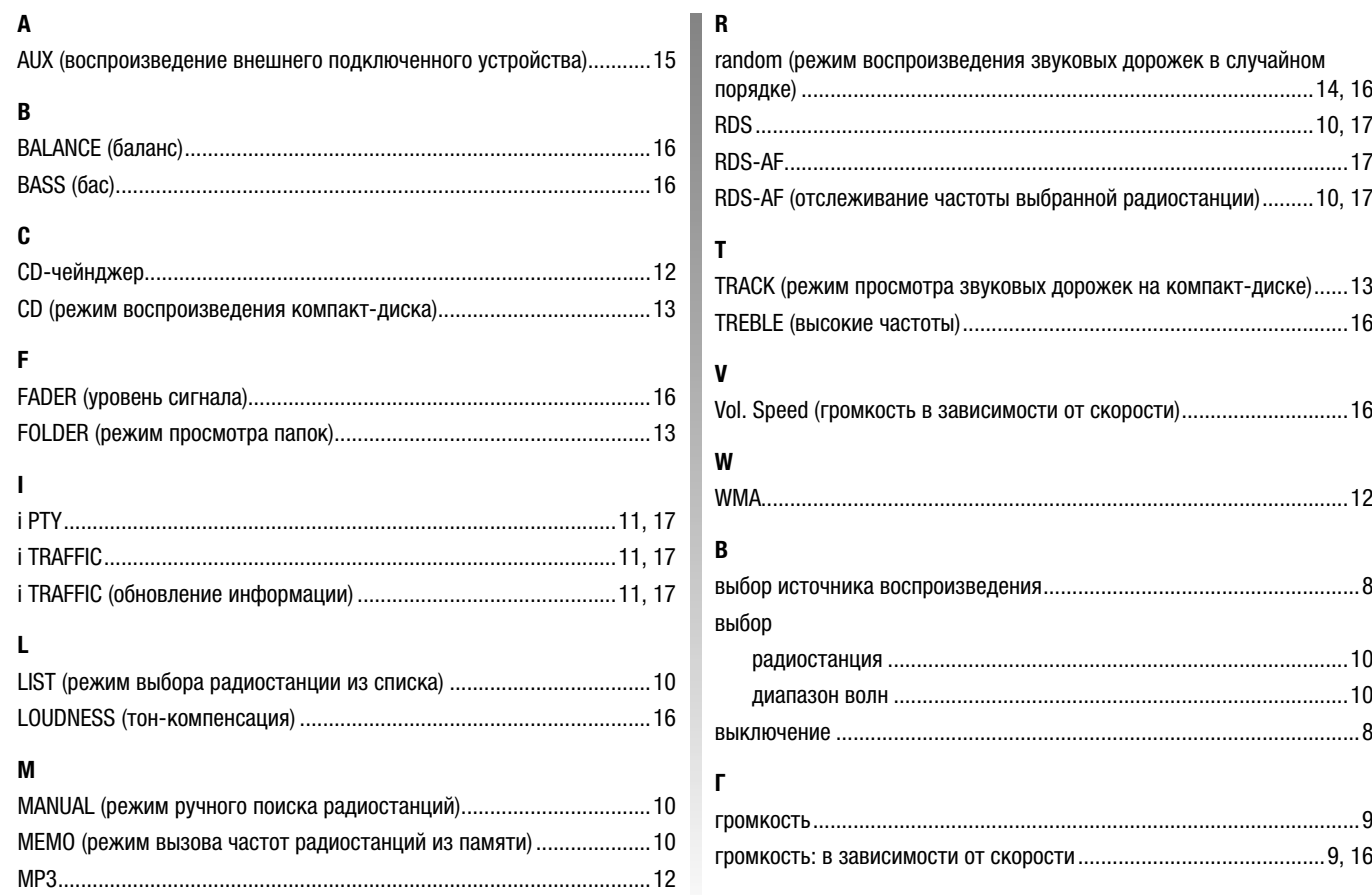

# **АЛФАВИТНЫЙ УКАЗАТЕЛЬ (продолжение)**

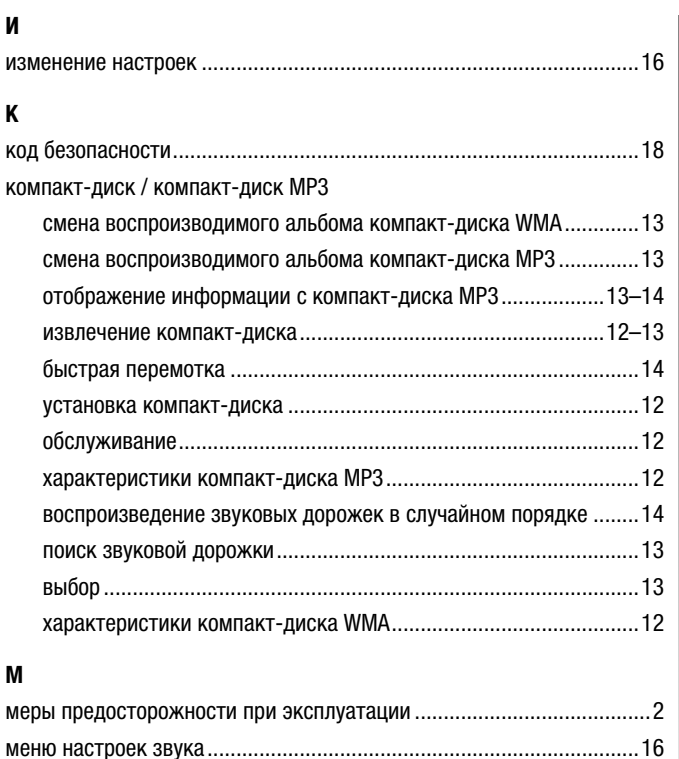

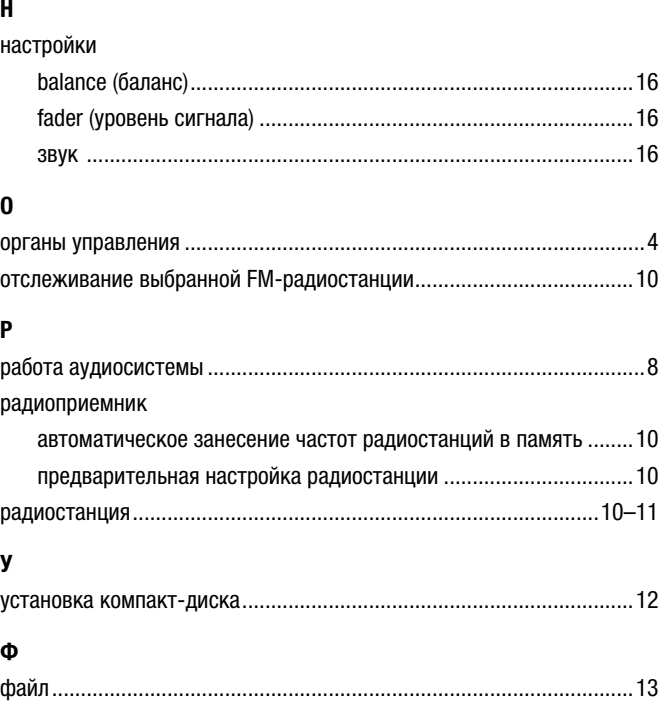